## **Contabilità Guida all'uso**

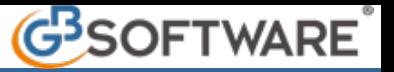

La gestione "**modelli predefiniti**" prevede la possibilità di creare tanti modelli di fattura con codici, descrizione, importi, aliquote iva e conti di ricavo già preimpostati. In questo modo con un semplice richiamo in fattura del modello e il completamento dei dati variabili si ottiene la fattura definitiva.

All'apertura della gestione, per inserire un modello predefinito da poter richiamare in fattura occorre cliccare su:

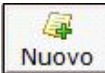

**:** la selezione del pulsante permette la creazione di un nuovo modello base di fattura.

La procedura richiede di specificare il nome del modello.

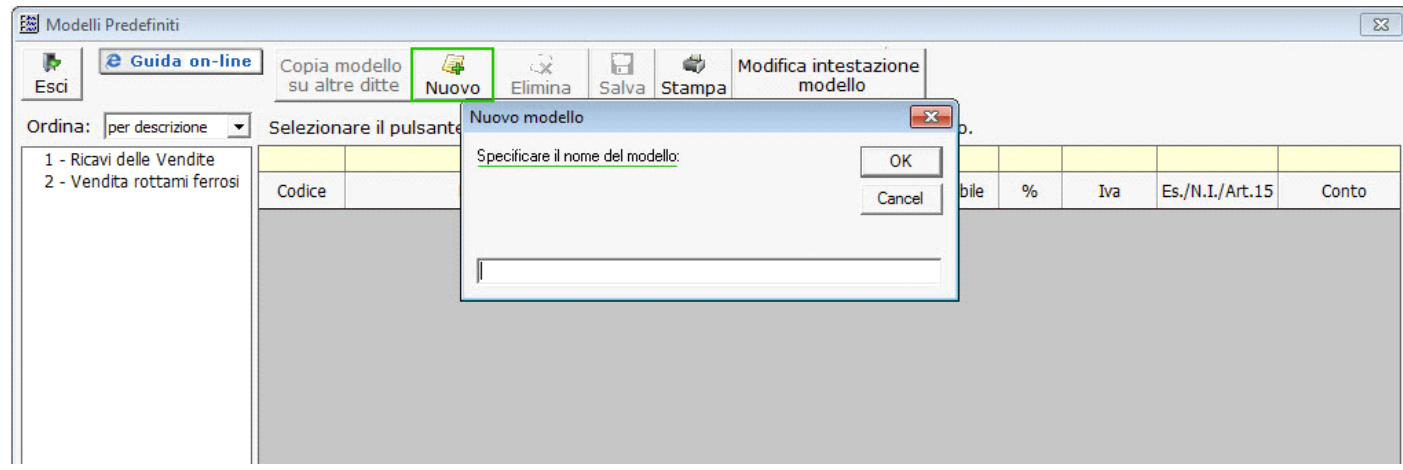

Questo nome è utile all'utente per la ricerca del modello in fase di creazione della fattura.

In fattura il modello è possibile scaricarlo cliccando nel pulsante **國** posto in corrispondenza di ogni riga.

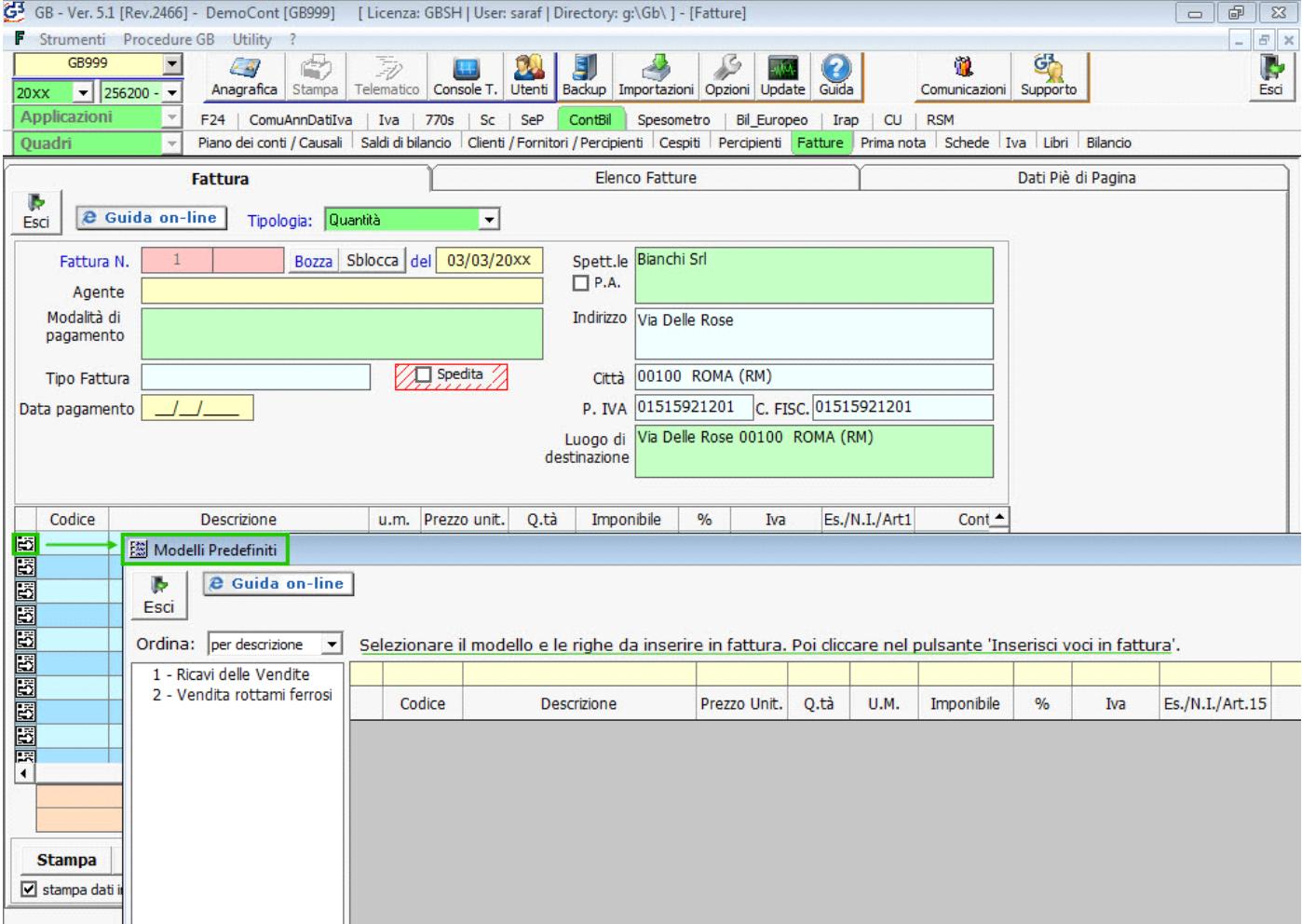

Inserita la dicitura, per le imprese è possibile procedere con la compilazione dei seguenti campi:

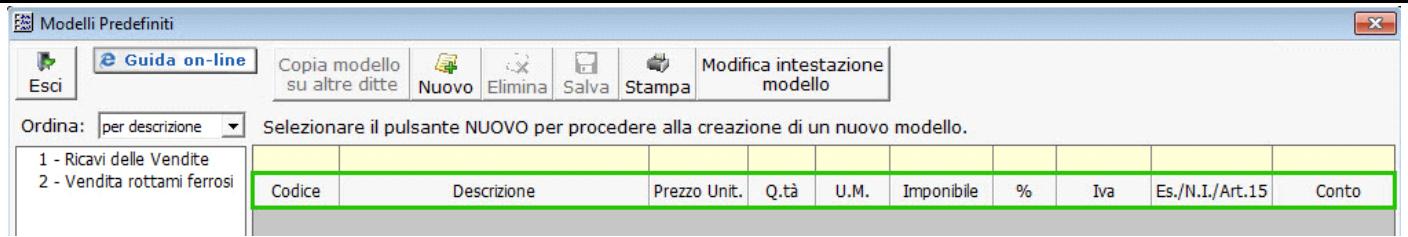

*Codice:* è il codice riguardante il prodotto da fatturare. Inserendo manualmente tale valore nel corpo della fattura, riporta in automatico anche i restanti campi compilati del modello (visibile solo per contabilità d'imprese); Se lo stesso codice è presente su più modelli, tale funzionalità non è attiva.

## *Esempio pratico:*

- Inserisco nel modello il codice AA01, AA02, AA03 e i relativi dati;

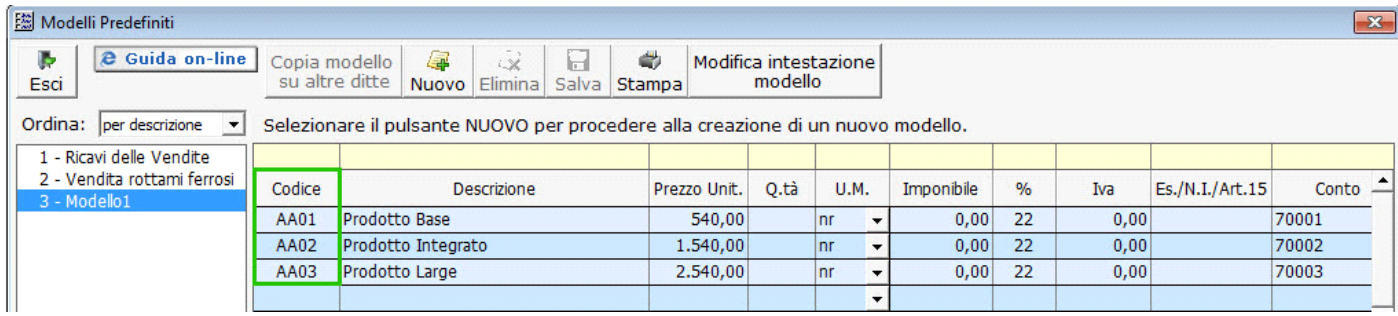

- In fattura, nel corpo inserisco da input nel campo "Codice" il valore AA01;

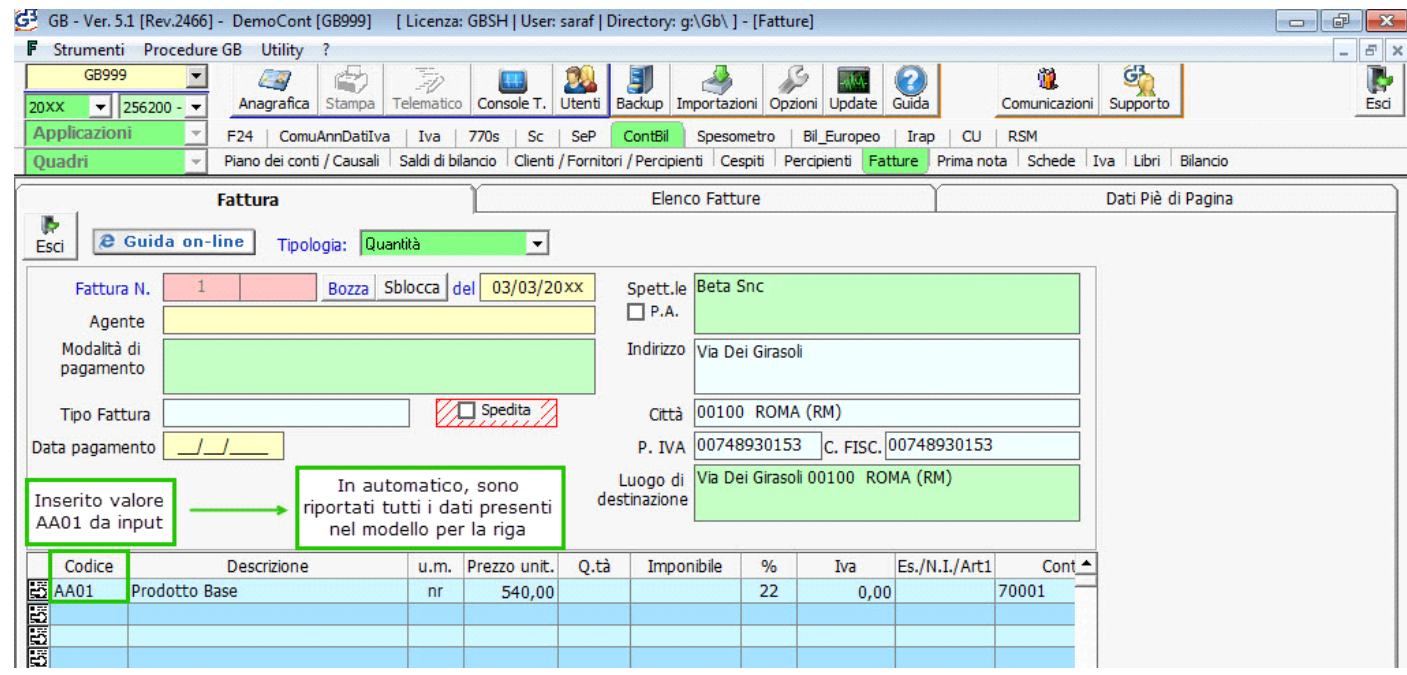

*NB: questo è possibile solamente se il codice inserito è presente una sola volta all'interno dei modelli predefiniti.*

*Descrizione*: inserire l'oggetto della cessione o prestazione da fatturare;

*Prezzo Unit.*: riportare il prezzo per ogni singolo prodotto;

*Q.tà*: inserire il numero dei prodotti da riportare in fattura;

*U.M*.: sono elencate le tipologie in uso più comune di unità di misura Per inserire una nuova voce occorre digitarla nello spazio e la volta successiva sarà disponibile nell'elenco.

*Imponibile*: alla presenza di prezzo unitario e Q.tà è calcolato in automatico, altrimenti può essere inserito da input;

*%*: indicare il codice iva da applicare all'imponibile. E' possibile digitarlo direttamente oppure con doppio click nel campo sceglierlo tra quelli disponibili nella tabella delle Causali Iva.

*Iva*: campo compilato in automatico all'inserimento dell'imponibile della % Iva.

*Esente/Non imponibile/Art.15*: imputare l'eventuale importo non imponibile o esente. Il valore è alternativo al campo imponibile.

*Conto*: inserire la voce economica di ricavo da riportare in bilancio con cui dovrà essere eseguita la registrazione della fattura in prima nota; Il valore può essere inserito digitandolo da input, oppure, accedendo con doppio click nel campo alla maschera del piano dei conti nella quale tramite ricerca è possibile inserire il conto.

*X*: permette l'eliminazione della riga selezionata;

Terminato l'inserimento, cliccare nel pulsante "SALVA".

*NB: L'inserimento dei campi previsti nella gestione è facoltativo.*

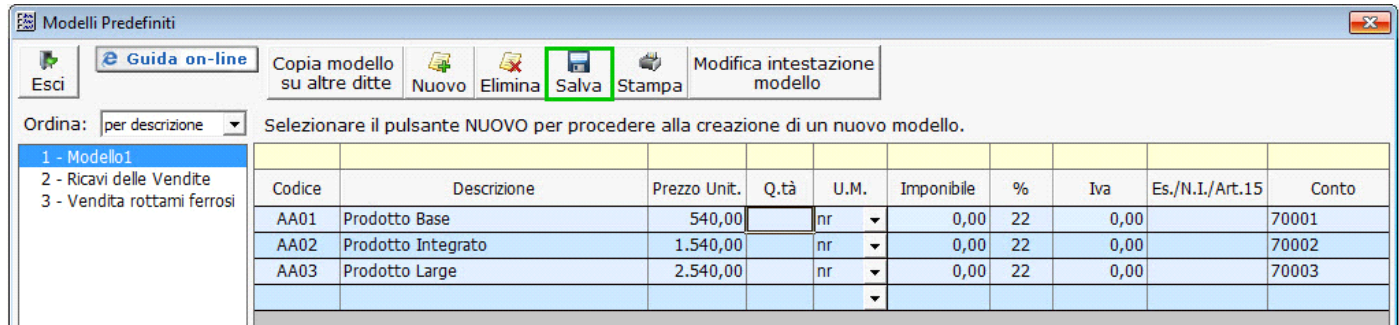

Nella gestione "Modelli Predefiniti", inoltre troviamo:

## Copia modello

su altre ditte **:** la funzione è attiva se è stato selezionato un modello tra quelli predisposti nella maschera. Accedendo nel pulsante, apre l'elenco delle ditte con lo stesso regime contabile (imprese/professionisti), dove vi è la possibilità di selezionare tutte le ditte oppure la singola ditta. Cliccando su "OK" copia il modello nelle ditte selezionate.

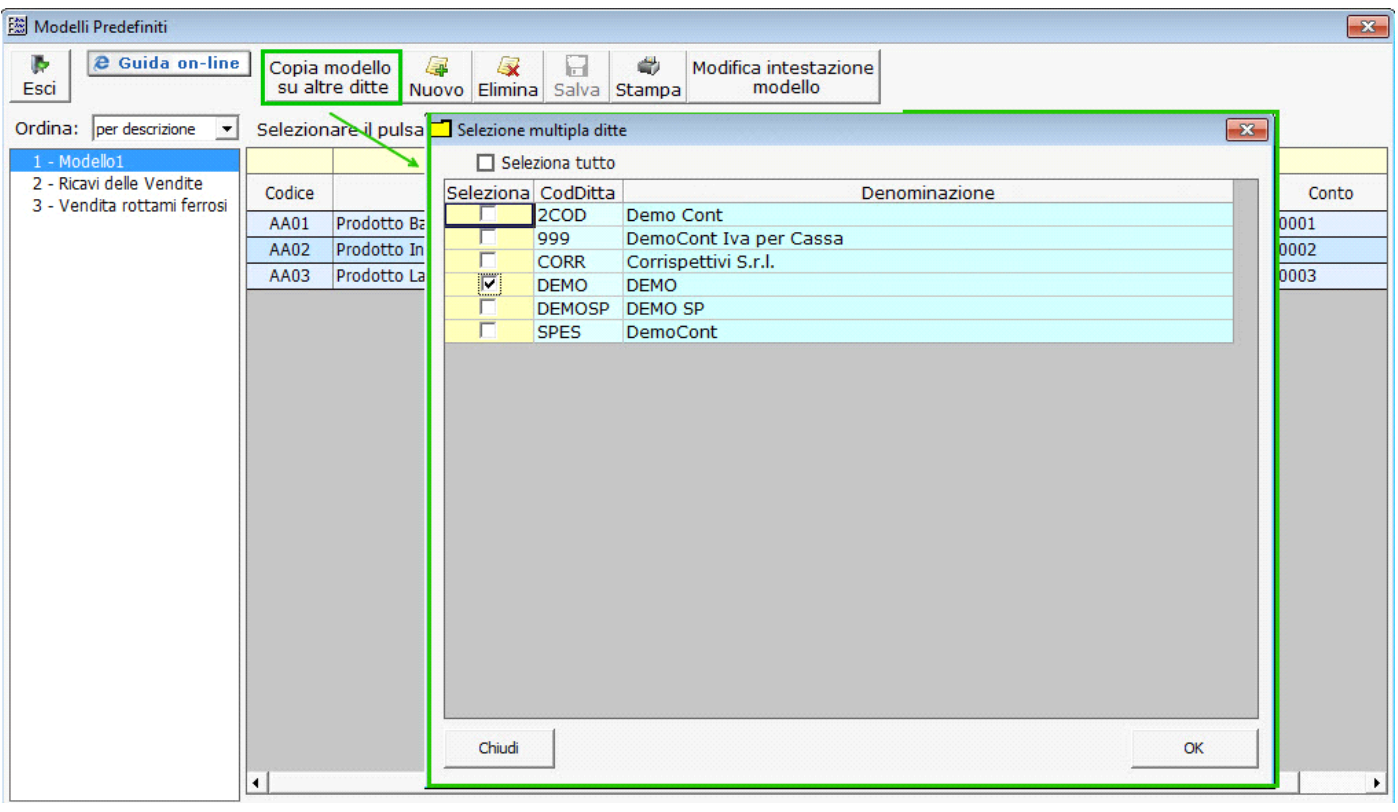

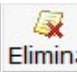

盖

Elimina. permette l'eliminazione del modello selezionato.

Salva **:** permette il salvataggio dei dati nel modello predefinito inserito.

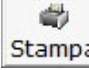

Stampa. è possibile eseguire 2 tipologie di stampa:

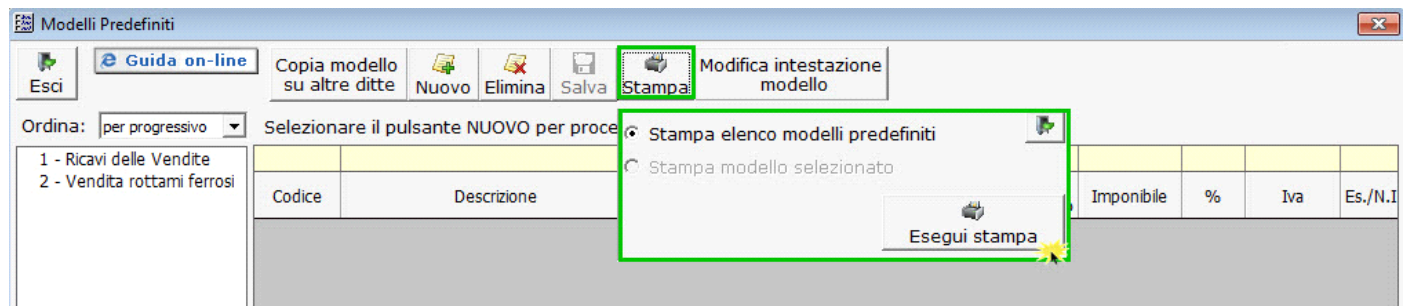

2. stampa modello selezionato (attivo solo se il modello è selezionato)

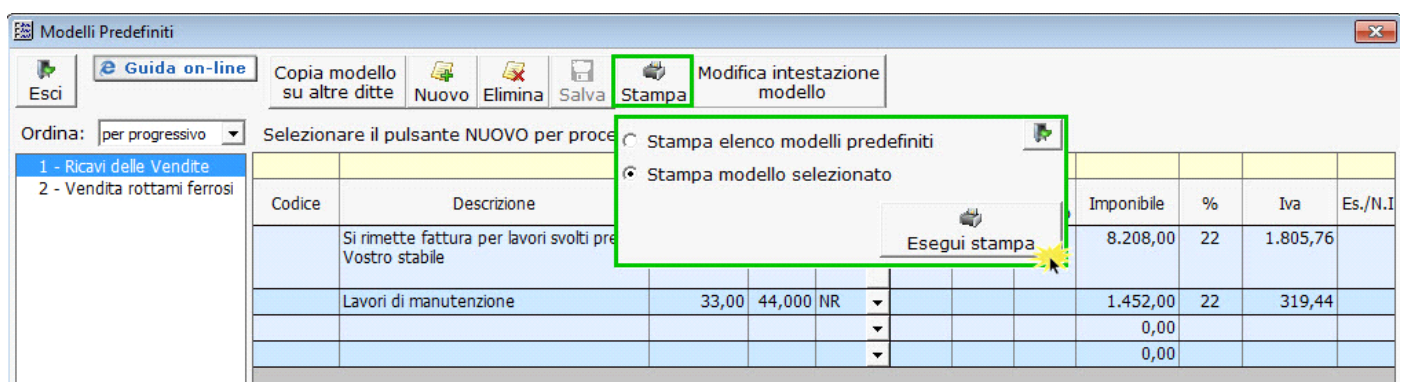

## Modifica intestazione modello

: per modificare il nome attribuito al modello occorre selezionarlo e cliccare in questo pulsante. Si apre una maschera con l'intestazione del modello la quale è possibile variarla.

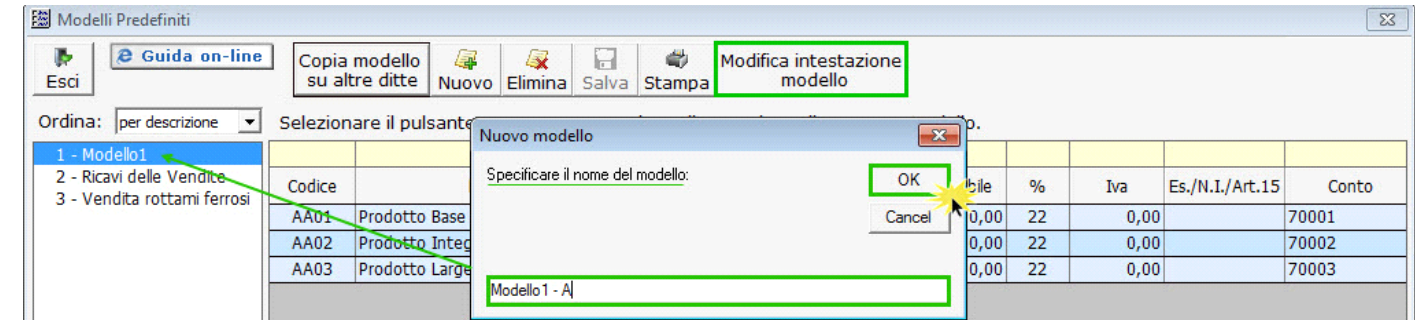

All'uscita, se sono state eseguite variazioni, il modello sarà rinominato.

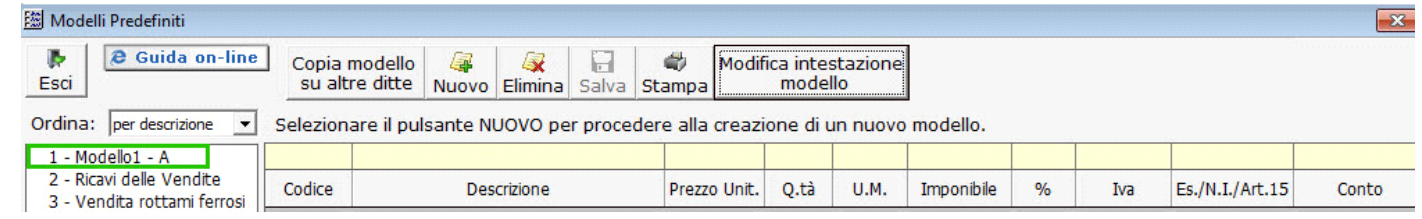

Nei modelli predefiniti dei Professionisti sono previste le stesse funzionalità di quelle presenti nell'impresa.

Le differenze sono:

- non sono presenti le colonne "Codice", "Prezzo Unit.", "Q.tà", U.M.;
- è sempre presente la colonna "Rit.Acc.";
- sono presenti le colonne "Cassa" e "Gest.Sep" se impostate le % in anagrafica ditta;

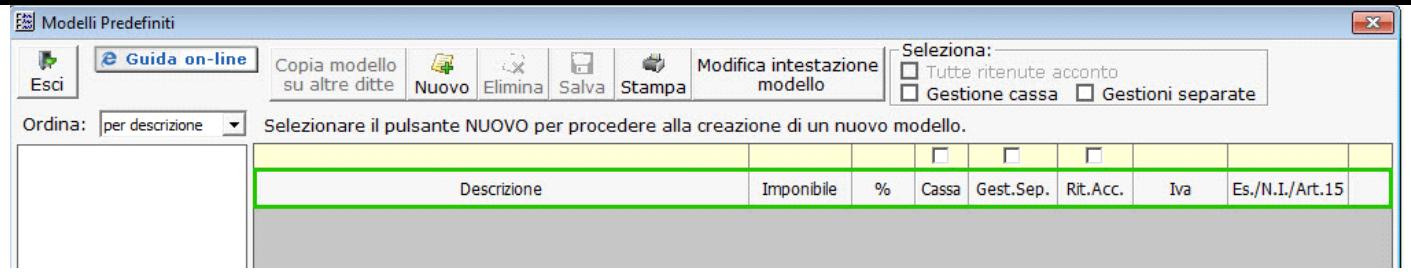

Inoltre, in automatico, è possibile indicare tutti i tre check "Rit.Acc.", "Cass", "Gest.Sep." per le sole righe valorizzate cliccando nel  $\overline{\phantom{a}}$  Seleziona:

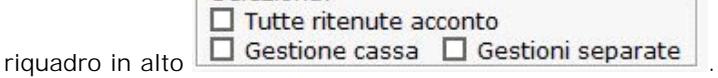

Con un solo click, il check viene inserito in tutte righe compilate.

N° doc. 21004 - aggiornato il 03/03/2015 - Autore: GBsoftware S.p.A

GBsoftware S.p.A. - Via B. Oriani, 153 00197 Roma - C.Fisc. e P.Iva 07946271009 - Tel. 06.97626336 - Fax 075.9460737 - [email protected]